# Package 'mapscape'

October 18, 2017

Title mapscape

#### Version 1.0.0

Description MapScape integrates clonal prevalence, clonal hierarchy, anatomic and mutational information to provide interactive visualization of spatial clonal evolution. There are four inputs to MapScape: (i) the clonal phylogeny, (ii) clonal prevalences, (iii) an image reference, which may be a medical image or drawing and (iv) pixel locations for each sample on the referenced image. Optionally, MapScape can accept a data table of mutations for each clone and their variant allele frequencies in each sample. The output of MapScape consists of a cropped anatomical image surrounded by two representations of each tumour sample. The first, a cellular aggregate, visually displays the prevalence of each clone. The second shows a skeleton of the clonal phylogeny while highlighting only those clones present in the sample. Together, these representations enable the analyst to visualize the distribution of clones throughout anatomic space.

#### **Depends**  $R$  ( $> = 3.3$ )

**Imports** htmlwidgets  $(>= 0.5)$ , jsonlite  $(>= 0.9.19)$ , base64enc  $(>= 0.9.19)$ 0.1-3), stringr  $(>= 1.0.0)$ 

License GPL-3

LazyData true

RoxygenNote 6.0.1

biocViews Visualization

Suggests knitr, rmarkdown

VignetteBuilder knitr

NeedsCompilation no

Author Maia Smith [aut, cre]

Maintainer Maia Smith <maiaannesmith@gmail.com>

# R topics documented:

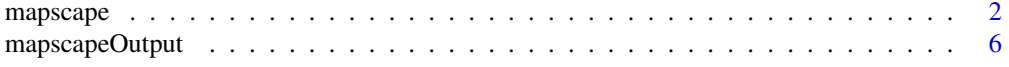

#### **Index** [7](#page-6-0)

#### <span id="page-1-0"></span>mapscape *MapScape*

#### Description

MapScape is a visualization tool for spatial clonal evolution. MapScape displays a cropped anatomical image surrounded by two representations of each tumour sample representing the distribution of clones throughout anatomic space. The first, a cellular aggregate or donut view, displays the prevalence of each clone. The second shows a skeleton of the patient's clonal phylogeny while highlighting only those clones present in the sample. Note: the cellular aggregate does not accurately represent the positions of clones within a sample. We therefore provide the alternative donut chart view as a less artistic representation of the tumour sample. See the Interactivity section below for instructions to switch between views.

### Usage

```
mapscape(clonal_prev, tree_edges, sample_locations, img_ref,
 clone_colours = "NA", mutations = "NA", sample_ids = c("NA"),
 n_cells = 100, show_low_prev_gtypes = FALSE,
 phylogeny_title = "Clonal Phylogeny", anatomy_title = "Anatomy",
 classification_title = "Phylogenetic Classification",
  show_warnings = TRUE, width = 960, height = 960)
```
#### Arguments

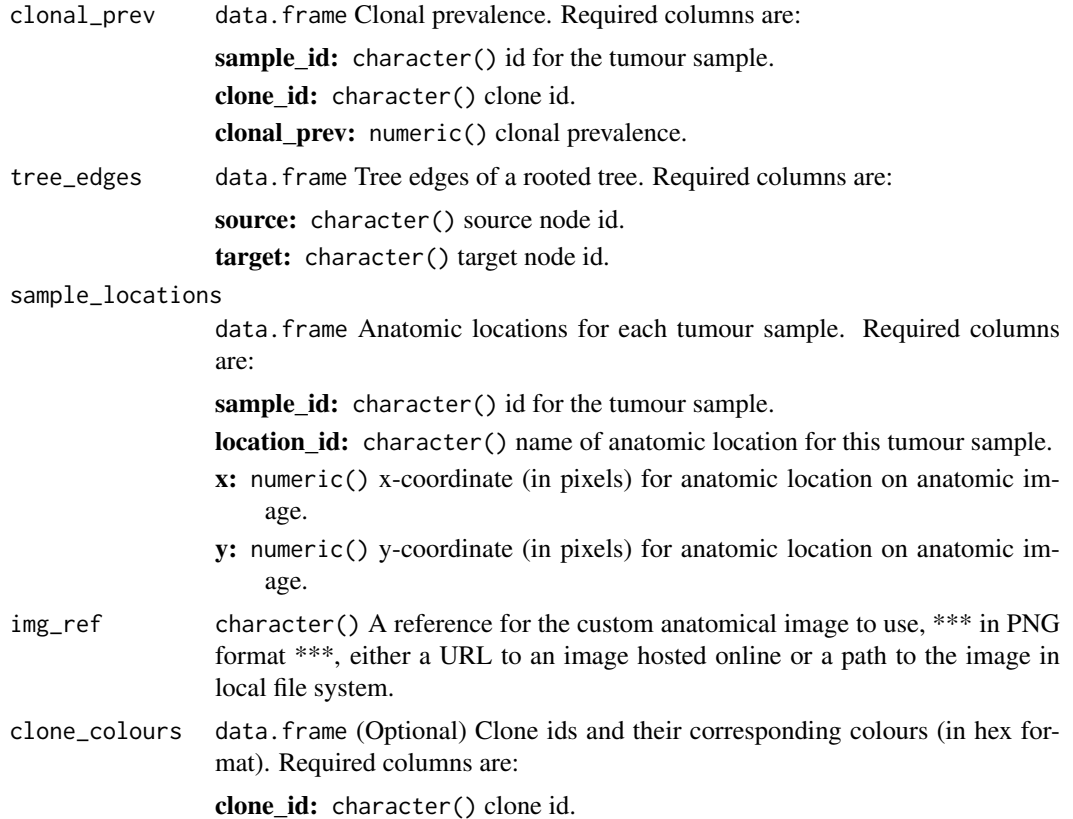

#### mapscape 3

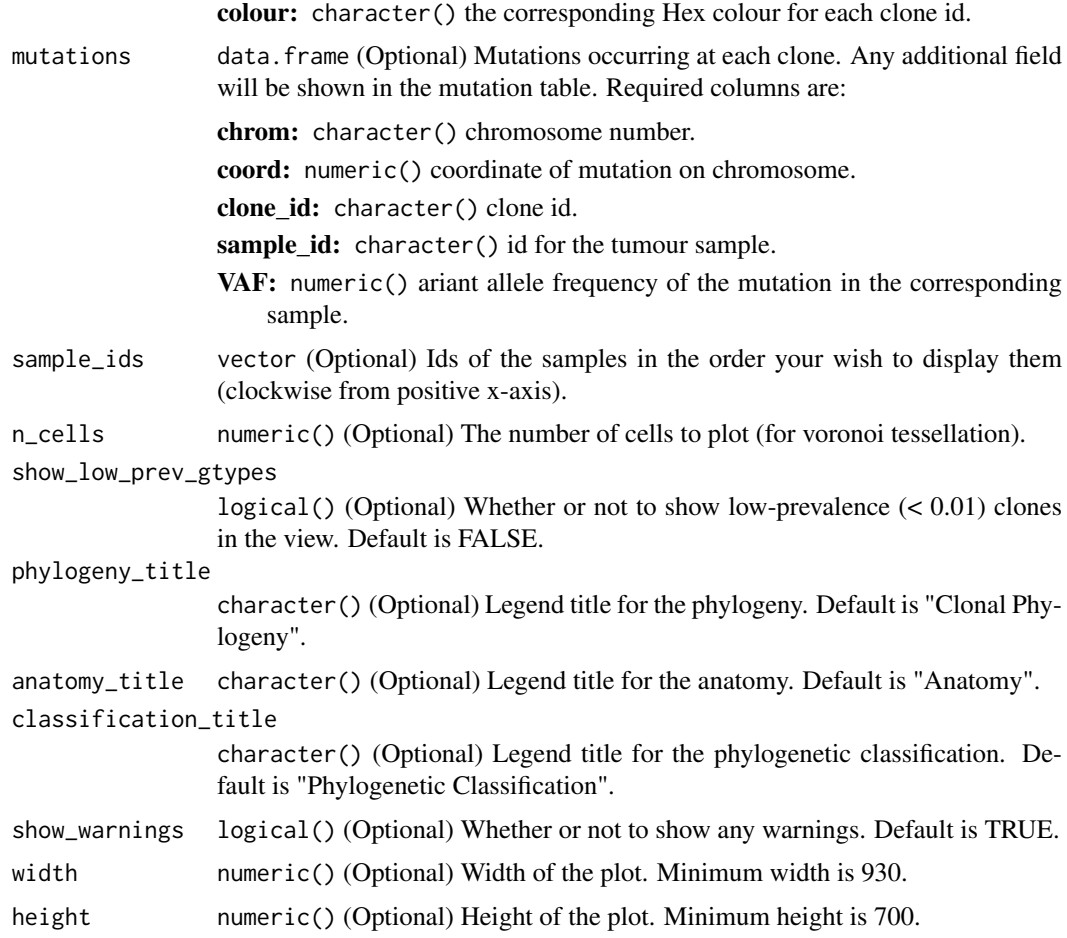

#### Details

Interactive components in the top toolbar:

- 1. Click the download buttons to download the current view as PNG or SVG.
- 2. Click the reset button to exit a clone or mutation selection.
- 3. Click the view switch button to switch between cellular

Interactive components in main view:

- 1. Reorder samples by grabbing the sample name or cellular aggregate / donut and dragging it radially.
- 2. Hover over anatomic location of interest to view the anatomic location name and the patient data associated with that location.
- 3. Hover over a tree node of a particular sample to view cellular prevalence of that clone in that particular sample.

Interactive components in legend:

- 1. Hover over legend tree node to view the clone ID as well as the clone's prevalence at each tumour sample. Any anatomic locations expressing that clone will be highlighted.
- 2. Hover over legend tree branch to view tumour samples expressing all descendant clones.
- 3. Click on legend tree node(s) to view (a) updated mutations table showing novel mutations at that clone(s), and (b) tumour samples expressing the novel mutations at that clone(s).
- 4. Hover over a mixture class (e.g. "pure", "polyphyletic", "monophyletic") to view corresponding tumour samples, and the participating phylogeny in each tumour sample.

Interactive components in mutation table:

- 1. Search for any chromosome, coordinate, gene, etc.
- 2. Click on a row in the table, and the view will update to show the tumour samples with that mutation, and the variant allele frequency for that mutation in each tumour sample.
- 3. Sort the table by a column (all columns sortable except the Clone column).

Note: Click on the reset button to exit a selection. Click the download buttons to download a PNG or SVG of the view.

#### Examples

```
library("mapscape")
# EXAMPLE 1 - Patient A21, Gundem et al., 2015
# clonal prevalences
clonal_prev <- read.csv(system.file("extdata", "A21_clonal_prev.csv",
    package = "mapscape"))
# mutations
mutations <- read.csv(system.file("extdata", "A21_mutations.csv",
    package = "mapscape"))
# locations of each tumour sample on user-provided image
sample_locations <- read.csv(system.file("extdata",
    "A21_sample_locations.csv", package = "mapscape"))
# genotype tree edges
tree_edges <- read.csv(system.file("extdata", "A21_tree.csv", package
    = "mapscape"))
# image reference
img_ref <- system.file("extdata", "A21_anatomical_image.png", package
    = "mapscape")
# radial order of samples
sample_ids <- c("H","F","J","D","A","I","C","E","G")
# run mapscape
mapscape(clonal_prev = clonal_prev, tree_edges = tree_edges,
    sample_locations = sample_locations, mutations = mutations,
img_ref = img_ref, sample_ids = sample_ids)
# EXAMPLE 2 - Patient 1, McPherson and Roth et al., 2016
# clonal prevalences
clonal_prev <- read.csv(system.file("extdata", "px1_clonal_prev.csv",
    package = "mapscape"))
```

```
# mutations
mutations <- read.csv(system.file("extdata", "px1_mutations.csv",
    package = "mapscape"))
# locations of each tumour sample on user-provided image
sample_locations <- read.csv(system.file("extdata",
    "px1_sample_locations.csv", package = "mapscape"))
# genotype tree edges
tree_edges <- read.csv(system.file("extdata", "px1_tree.csv",
    package = "mapscape"))
# image reference
img_ref <- system.file("extdata", "px1_anatomical_image.png",
    package = "mapscape")
# colours for each clone
clone_colours <- data.frame(
    clone_id = c("A","B","C","D","E","F","G","H","I"),
    colour = c("d0ced0", "2CD0AB", "7FE9D1", "FFD94B", "FD8EE5",
    "F8766D", "4FD8FF", "B09AF5", "D4C7FC"))
# radial order of samples
sample_ids <- c("LFTB4", "LOvB2", "ApC1", "ROvA4", "ROv4", "ROv3",
    "ROv2", "ROv1", "RFTA16", "Om1", "SBwl", "SBwlE4")
# run mapscape
mapscape(clonal_prev = clonal_prev, tree_edges = tree_edges,
    sample_locations = sample_locations, mutations = mutations,
    img ref = img ref, clone colours = clone colours,
    sample_ids = sample_ids)
# EXAMPLE 3 - Patient 7, McPherson and Roth et al., 2016
# clonal prevalences
clonal_prev <- read.csv(system.file("extdata", "px7_clonal_prev.csv",
    package = "mapscape"))
# mutations
mutations <- read.csv(system.file("extdata", "px7_mutations.csv",
    package = "mapscape"))
# locations of each tumour sample on user-provided image
sample_locations <- read.csv(system.file("extdata",
    "px7_sample_locations.csv", package = "mapscape"))
# genotype tree edges
tree_edges <- read.csv(system.file("extdata", "px7_tree.csv",
    package = "mapscape"))
# image reference
img_ref <- system.file("extdata", "px7_anatomical_image.png",
    package = "mapscape")
# colours for each clone
clone_colours <- data.frame(clone_id = c("A","B","C","D","E").
```

```
colour = c("d0ced0", "2CD0AB", "FFD94B",
    "FD8EE5", "F8766D"))
# radial order of samples
sample_ids <- c("BwlA6", "RPvM", "RUtD1", "RUtD2", "RUtD3", "ROvC4",
    "ROvC5", "ROvC6", "LOv1","LOvA10","LOvA4","BrnM", "BrnMA1")
# run mapscape
mapscape(clonal_prev = clonal_prev, tree_edges = tree_edges,
    sample locations = sample locations, mutations = mutations,
    img_ref = img_ref, clone_colours = clone_colours, sample_ids = sample_ids)
```
mapscapeOutput *Widget output function for use in Shiny*

## Description

Widget output function for use in Shiny Widget render function for use in Shiny

#### Usage

```
mapscapeOutput(outputId, width = "100%", height = "400px")
```

```
renderMapscape(expr, env = parent.frame(), quoted = FALSE)
```
#### Arguments

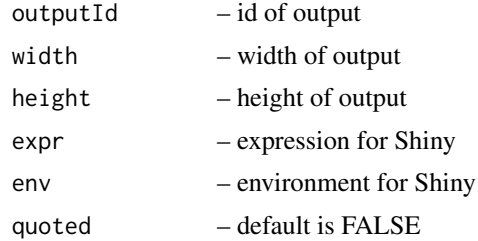

#### Examples

```
mapscapeOutput(1, '100%', '300px')
mapscapeOutput(1, '80%', '300px')
mapscapeOutput("hi")
mapscapeOutput("hello")
```
# <span id="page-6-0"></span>Index

mapscape, [2](#page-1-0) mapscapeOutput, [6](#page-5-0)

renderMapscape *(*mapscapeOutput*)*, [6](#page-5-0)